CSC

# **Elmer** Software Development Practices APIs for Solver and UDF

ElmerTeam CSC – IT Center for Science

CSC, November.2015

### **Elmer programming languages**

- Fortran90 (and newer)
  - ElmerSolver (~240,000 lines of which ~50% in DLLs)

C++

- ElmerGUI (~18,000 lines)
- ElmerSolver (~10,000 lines)

C

- ElmerPost (~45,000 lines)
- ElmerGrid (~30,000 lines)
- MATC (~11,000 lines)

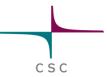

### **Tools for Elmer development**

- Programming languages
  - Fortran90 (and newer), C, C++
- Compilation
  - Compiler (e.g. gnu), configure, automake, make, (cmake)
- Editing
  - emacs, vi, notepad++,...
- Code hosting (git)
  - Current: https://github.com/ElmerCSC
  - Obsolite: www.sf.net/projects/elmerfem
- Consistency tests
- Code documentation
  - Doxygen
- Theory documentation
  - Latex
- Community server
  - www.elmerfem.org (forum, wiki, etc.)

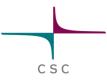

#### **Elmer libraries**

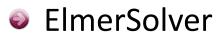

- Required: Matc, Hutlter, Lapack, Blas, Umfpack (GPL)
- Optional: Arpack, Mumps, Hypre, Pardiso, Trilinos,
   SuperLU, Cholmod, NetCDF, HDF5, ...
- ElmerGUI
  - Required: Qt, ElmerGrid, Netgen
  - Optional: Tetgen, OpenCASCADE, VTK, QVT

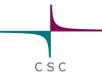

#### **Elmer licenses**

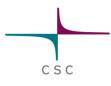

- ElmerSolver library is published under LGPL
  - Enables linking with all license types
  - It is possible to make a new solver even under proprietary license
  - Note: some optional libraries may constrain this freedom due to use of GPL licences
- Rest of Elmer is published under GPL
  - Derived work must also be under same license ("copyleft")

# **Elmer version control at GitHub**

In 2015 the official version control of Elmer was transferred from svn at sf.net to git hosted at GitHub

- Git offers more flexibility over svn
  - Distributed version control system
  - Easier to maintain several development branches
  - More options and hence also steeper learning curve
  - Developed by Linus Torvalds to host Linux kernel development
- GitHub is a portal providing Git and some additional services
  - Management of user rights
  - Controlling pull requests

#### **Git- Version control system**

- Elmer uses git version control system for the code repository and development
  - Hosted at github
  - Development version in "trunk" is considered stable
  - To obtain the whole source code

git clone https://github.com/ElmerCSC/elmerfem.git

- Git client available in command line in \*nix systems
- In Windows systems a nice graphical client is "Tortoise"

#### **Elmer at Github**

#### https://github.com/ElmerCSC

| GitHub Search GitHub                                                                    | Explore Features Enterprise | Pricing Sig                                                          | gn up Sign in      |
|-----------------------------------------------------------------------------------------|-----------------------------|----------------------------------------------------------------------|--------------------|
| Elmer developer team<br>The http://elmerfem.org/ Image elmeradm@csc.fi<br>Repositories  |                             |                                                                      |                    |
| Filters - Q Find a repository                                                           |                             | People                                                               | 0 >                |
| elmerfem<br>Official git repository of Elmer FEM software<br>Updated a minute ago       | FORTRAN ★ 43 🎾 19           | This organization has no<br>You must be a member t<br>of this organi | o see who's a part |
| opuated a minute ago                                                                    |                             |                                                                      |                    |
| homebrew-elmerfem<br>Homebrew formula for installing Elmer on Macs<br>Updated on 31 Aug | Ruby 🛨 0 😢 0                |                                                                      |                    |
|                                                                                         |                             |                                                                      |                    |

csc

#### **Activity on Github**

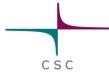

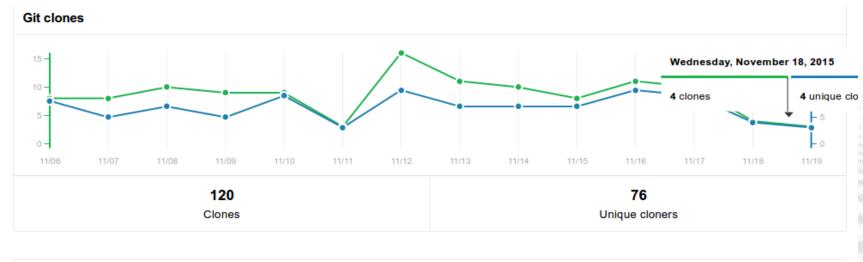

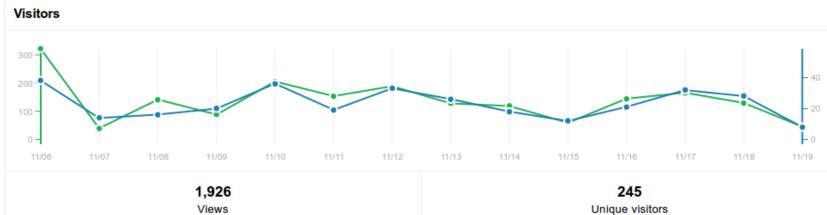

# Elmer is published under (L)GPL

- Used worldwide by thousands of researchers (?)
- One of the most popular open source multiphysical software

| Count | try / Territory | Visits 🗸 | Pages / Visit | Avg. Visit<br>Duration | % New Visits | Bounce Rate |
|-------|-----------------|----------|---------------|------------------------|--------------|-------------|
| 1.    | United States   | 9,611    | 3.52          | 00:03:31               | 55.59%       | 60.55%      |
| 2.    | Germany         | 8,938    | 5.08          | 00:05:52               | 31.76%       | 51.92%      |
| 3.    | France          | 4,404    | 3.15          | 00:03:06               | 30.68%       | 68.66%      |
| 4.    | United Kingdom  | 4,028    | 4.19          | 00:04:27               | 39.03%       | 53.87%      |
| 5.    | Finland         | 3,841    | 7.06          | 00:09:14               | 20.57%       | 22.49%      |
| 6.    | Italy           | 3,602    | 4.44          | 00:03:38               | 55.19%       | 47.47%      |
| 7.    | Spain           | 1,957    | 6.16          | 00:05:52               | 36.54%       | 46.65%      |
| 8.    | Japan           | 1,484    | 3.14          | 00:03:20               | 36.59%       | 64.08%      |
| 9.    | India           | 1,341    | 2.86          | 00:02:39               | 73.38%       | 69.57%      |
| 10.   | Canada          | 1,335    | 3.12          | 00:02:53               | 58.13%       | 63.00%      |
| 11.   | Netherlands     | 1,333    | 3.73          | 00:03:44               | 37.21%       | 58.21%      |
| 12.   | Austria         | 1,120    | 4.88          | 00:04:43               | 29.29%       | 53.04%      |
| 13.   | Switzerland     | 995      | 3.63          | 00:03:23               | 40.80%       | 59.30%      |
| 14.   | China           | 975      | 4.14          | 00:04:04               | 48.92%       | 53.54%      |
| 15.   | Poland          | 907      | 4.06          | 00:03:59               | 41.23%       | 55.35%      |
| 16.   | Brazil          | 876      | 2.98          | 00:03:16               | 42.01%       | 64.50%      |
| 17.   | Russia          | 831      | 2.97          | 00:02:53               | 51.50%       | 65.82%      |

### ~20k Windows downloads at sf.net in a year

Home / WindowsBinaries (Change File)

#### Date Range: 2012-04-01 to 2013-03-31

DOWNLOADS

19 185

In the selected date range

#### TOP COUNTRY

United States

16% of downloaders

#### TOP OS

Windows

93% of downloaders

OS downloads as: Percent

|     | Country +      | Android + | BSD + | Linux + | Macintosh + | Unknown + | Windows + | Total • |
|-----|----------------|-----------|-------|---------|-------------|-----------|-----------|---------|
| 1.  | United States  | 0%        | 0%    | 3%      | 3%          | 1%        | 80%       | 3,182   |
| 2.  | Germany        | 0%        | 0%    | 4%      | 1%          | 0%        | 80%       | 2,313   |
| 3.  | Italy          | 0%        | 0%    | 3%      | 1%          | 0%        | 80%       | 1,537   |
| 4.  | France         | 0%        | 0%    | 4%      | 1%          | 1%        | 79%       | 798     |
| 5.  | India          | 0%        | 0%    | 6%      | 1%          | 4%        | 78%       | 782     |
| 6.  | Russia         | 0%        | 0%    | 4%      | 0%          | 0%        | 77%       | 772     |
| 7.  | United Kingdom | 0%        | 0%    | 3%      | 2%          | 0%        | 81%       | 642     |
| 8.  | China          | 0%        | 0%    | 3%      | 1%          | 1%        | 78%       | 637     |
| 9.  | Japan          | 0%        | 0%    | 2%      | 2%          | 0%        | 77%       | 599     |
| 10. | Spain          | 0%        | 0%    | 6%      | 0%          | 20%       | 63%       | 561     |
| 11. | Poland         | 0%        | 0%    | 2%      | 0%          | 0%        | 87%       | 532     |
| 12. | Canada         | 1%        | 0%    | 2%      | 2%          | 0%        | 85%       | 410     |
| 13. | Brazil         | 0%        | 0%    | 4%      | 1%          | 0%        | 88%       | 391     |
| 14. | Finland        | 0%        | 0%    | 2%      | 1%          | 0%        | 78%       | 300     |

### 16k Windows downloads at sf.net in a year

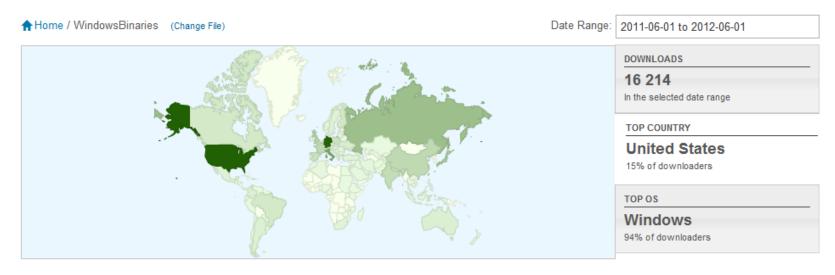

|     | Country +      | Downloads A |
|-----|----------------|-------------|
| 1.  | United States  | 2,553       |
| 2.  | Germany        | 2,529       |
| 3.  | Italy          | 1,342       |
| 4.  | Russia         | 975         |
| 5.  | Japan          | 789         |
| 6.  | United Kingdom | 609         |
| 7.  | France         | 548         |
| 8.  | China          | 529         |
| 9.  | India          | 483         |
| 10. | Spain          | 400         |
| 11. | Poland         | 385         |
| 12. | Finland        | 305         |

#### Installers

- Fresh Windows installers
  - Currently only 64 bit version
  - Also a parallel version with msmpi
  - http://www.nic.funet.fi/pub/sci/physics/elmer/bin/windows/
- Elmer for Debian & Ubuntu etc. at launchpad
  - Nightly builds from Git repository
  - To install
    - \$ sudo apt-add-repository ppa:juhmat/elmer-test
    - \$ sudo apt-get update
    - \$ sudo apt-get install elmerfem-csc

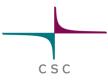

#### **Cmake build system**

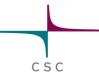

- During 2014-2015 Elmer was migrated from gnu autotools to cmake
- cmake offers several advantages
  - Enables cross compilation for different platforms (e.g. Intel MICs)
  - More standardizes installation scripts
  - Straight-forward package creation for many systems (using cpack)
  - Great testing utility with ctest
- Transition to cmake required significant code changes
  - ISO C-bindings & many changes in APIs
  - Backward compatibility in compilation lost

### **Obtaining the source code**

- To clone the code (this is anonymously): git clone \ https://github.com/ElmerCSC/elmerfem.git
  - We work with branches. To change into another branch:

CSC

cd elmerfem

git checkout branchname

- We use the following branches (confined to most important):
  - release: contains stable release (~half-yearly update)
  - *devel*: our main branch from which you should get latest updates
  - *elmerice*: the main developer branch for Elmer/Ice
     NB: you might have to do a

git checkout --track origin/elmerice

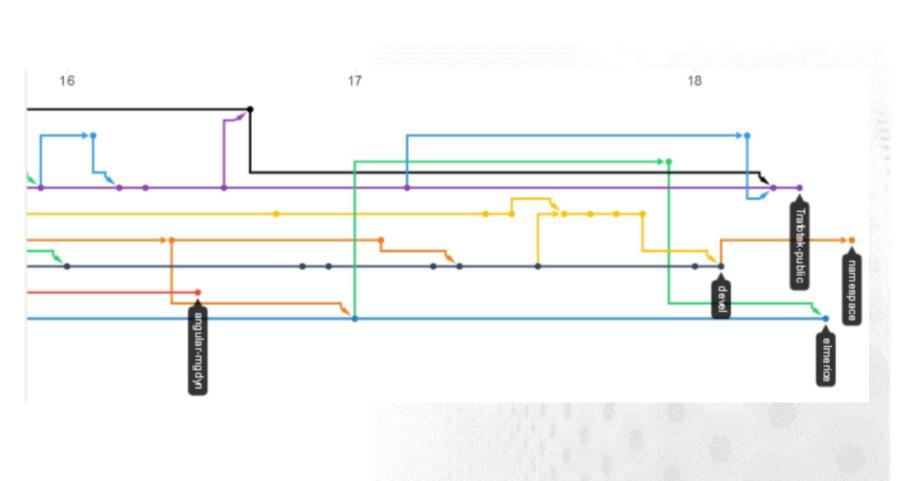

CSC

### **Obtaining the source code**

On branches:

### **Code organization**

| Source of ElmerSolver                              |
|----------------------------------------------------|
| MATC language                                      |
| Fortran version of linear algebra solvers          |
| Graphical User Interface t<br>Elmer based on QT4   |
| Elmer/Ice solver and function source code          |
| Legacy visualization tool                          |
| Grid manipulation for Elm                          |
| Contains Lapack/BLAS fro netlib (avoid using them) |
| Additional package for optimization                |
|                                                    |

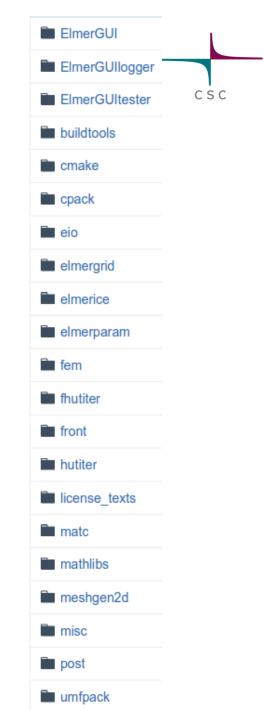

### **Compilation of the whole code with cmake**

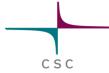

#### To compile the whole code see example scripts under

www.csc.fi/elmer and www.elmerfem.org

```
ELMERSRC="/path/to/sourcecode/elmerfem"
BUILDDIR="/path/too/existing/and/empty/builddir"
IDIR="/path/to/installation/dir/"
TOOLCHAIN="/path/to/optional/toolchainfile.smake"
cmake $ELMERSRC \
    -DCMAKE BUILD TYPE=DEBUG\
    -DCMAKE INSTALL PREFIX=$IDIR \
    -DWITH MPI:BOOL=TRUE \
    -DWITH Mumps: BOOL=TRUE \
    -DWITH Hypre:BOOL=TRUE \
    -DWITH ELMERGUI: BOOL=TRUE \
    -DWITH OCC:BOOL=TRUE \
    -DWITH PARAVIEW: BOOL=TRUE \
    -DWITH PYTHONOT: BOOL=TRUE \
    -DWITH QWT:BOOL=TRUE \
    -DWITH VTK:BOOL=TRUE \
    -DWITH PYTHONQT:BOOL=FALSE \
    -DWITH MATC:BOOL=TRUE \
    -DWITH ElmerIce: BOOL=TRUE
```

#### **Consistency tests**

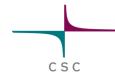

- Simple shell script to run through the cases + piece of C-code to compare the norm of solutions
- There are >300 consistency tests (November 2015)
  - Located under fem/tests, run with ctest in build-directory
- Each time a significant commit is made the tests are run with the fresh version
  - Aim: trunk version is a stable version
  - New tests for each major new feature
- The consistency tests provide a good starting point for taking some Solver into use
  - cut-paste from sif file
- Note: the consistency tests have often poor time and space resolution for rapid execution

#### **Consistency tests - example**

| Terminal                                                      |        | - + ¥     |
|---------------------------------------------------------------|--------|-----------|
| zwinger@elmeruser-VM64bit ~/Source/Elmer devel/elmerfem \$ co |        | ~         |
| zwinger@elmeruser-VM64bit ~/Source/Elmer devel \$ cd builddin |        | ,         |
| zwinger@elmeruser-VM64bit ~/Source/Elmer_devel/builddir_elme  | _      |           |
| erice                                                         |        |           |
| Test project /home/zwinger/Source/Elmer devel/builddir elmer  | ice    |           |
| Start 35: mgdyn lamstack widefreg harmonic                    |        |           |
| 1/379 Test #35: mgdyn lamstack widefreg harmonic              | Passed | 12.58 sec |
| Start 36: NaturalConvectionRestart                            |        |           |
| 2/379 Test #36: NaturalConvectionRestart                      | Passed | 10.90 sec |
| Start 37: ContactPatch3D                                      |        |           |
| 3/379 Test #37: ContactPatch3D                                | Passed | 4.28 sec  |
| Start 38: ContactPatch3D_np4                                  |        |           |
| 4/379 Test #38: ContactPatch3D_np4                            | Passed | 6.13 sec  |
| Start 39: CurvedBndryPFEM                                     |        |           |
| 5/379 Test #39: CurvedBndryPFEM                               | Passed | 0.12 sec  |
| Start 40: heateq                                              |        |           |
| 6/379 Test #40: heateq                                        | Passed | 0.42 sec  |
| Start 41: StrainCalculation02                                 |        |           |
| 7/379 Test #41: StrainCalculation02                           | Passed | 8.62 sec  |
| Start 42: ContactPatch2Dtwo                                   |        |           |
| 8/379 Test #42: ContactPatch2Dtwo                             | Passed | 0.16 sec  |
| Start 43: freesurf                                            | Desert | 1 (1      |
| 9/379 Test #43: freesurf                                      | Passed | 1.61 sec  |
| Start 44: rotflow                                             |        |           |

### **Doxygen – WWW documentation**

| 🕹 Elmer finite eleme                                                                                  | ent software: Modules - M                                      | lozilla Firefox                                                                               | and the second                                                    |       |            | - 0 <b>X</b> |
|----------------------------------------------------------------------------------------------------|----------------------------------------------------------------|-----------------------------------------------------------------------------------------------|-------------------------------------------------------------------|-------|------------|--------------|
| <u>File Edit V</u> iew Hi <u>s</u> tory <u>B</u> ookmarks <u>T</u> ools <u>H</u> elp                  |                                                                |                                                                                               |                                                                   |       |            |              |
| <u> </u>                                                                                              | 🗙 🏠 🔇 http://                                                  | /www.elmerfem.org/                                                                            | /doxygen/modules.html                                             |       | ☆ 👻 Google | ₽ 🔒          |
| 🔊 Most Visited 📑                                                                                      | Elmer-fem   Download                                           |                                                                                               |                                                                   |       |            |              |
| 🔇 🔇 Elmer finite ele                                                                                  | ement software: Modu                                           | +                                                                                             |                                                                   |       |            | ~            |
|                                                                                                    | Elmer finite element software                                  |                                                                                               |                                                                   |       |            |              |
| Main Page                                                                                             | Related Pages                                                  | Modules                                                                                       | Data Types List                                                   | Files | Q- Search  |              |
|                                                                                                    | es<br>ary<br>ly linked solvers<br>ly linked functions<br>grams | <ul> <li>Dynamica</li> <li>Dynamica</li> <li>Utility pro</li> <li>Pro</li> <li>Pro</li> </ul> | rary<br>fault API<br>ally linked solvers<br>ally linked functions |       |            |              |
| Generated on Fri Sep 🛛 🕂 🔹 16 2011 09 🚱 :28:55 for Elmer finite element software by 🗍 🔍 🖓 🖓 🖓 1.7.5.1 |                                                                |                                                                                               |                                                                   |       |            |              |
| Done                                                                                                  |                                                                |                                                                                               |                                                                   |       |            | a            |

#### **Doxygen – Example in code**

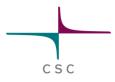

Special comment indicators: !> and <!</p>

```
|______
!> Subroutine for computing fluxes and gradients of scalar fields.
!> For example, one may compute the the heat flux as the negative gradient of temperature
!> field multiplied by the heat conductivity.
!> \ingroup Solvers
1-----
SUBROUTINE FluxSolver( Model, Solver, dt, Transient )
USE CoordinateSystems
USE DefUtils
IMPLICIT NONE
TYPE (Solver t) :: Solver !< Linear & nonlinear equation solver options
TYPE(Model_t) :: Model !< All model information (mesh, materials, BCs, etc...)</pre>
LOGICAL :: Transient !< Steady state or transient simulation
_____
  Local variables
 _____
TYPE (ValueList t), POINTER :: SolverParams
```

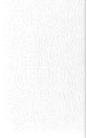

#### **Doxygen – Example in WWW**

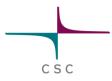

| subroutine FluxSolver ( | TYPE(Model_t)  | Model,    |
|-------------------------|----------------|-----------|
|                         | TYPE(Solver_t) | Solver,   |
|                         | REAL(KIND=dp)  | dt,       |
|                         | LOGICAL        | Transient |
| )                       |                |           |

Subroutine for computing fluxes and gradients of scalar fields. For example, one may compute the the heat flux as the negative gradient of temperature field multiplied by the heat conductivity.

| Parameters: |                                                   |
|-------------|---------------------------------------------------|
| Solver      | Linear & nonlinear equation solver options        |
| Model       | All model information (mesh, materials, BCs, etc) |
| dt          | Timestep size for time dependent simulations      |
| Transient   | Steady state or transient simulation              |

References BulkAssembly().

Here is the call graph for this function:

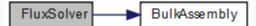

#### **Compilation of a DLL module**

Applies both to Solvers and User Defined Functions (UDF)

CSC

- Assumes that there is a working compile environment that provides "elmerf90" script
  - Comes with the Windows installer, and Linux packages
  - Generated automatically when ElmerSolver is compiled

#### elmerf90 MySolver.f90 -o MySolver.so

### **User defined function API**

```
_____
!> Standard API for UDF
           _____
RECURSIVE FUNCTION MyProperty (Model, n, t) RESULT(f)
 _____
 USE DefUtils
 IMPLICIT NONE
         _____
 TYPE (Model t) :: Model !< Handle to all data
 INTEGER :: n
                    !< Current node
 REAL(KIND=dp) :: t
                     !< Parameter(s)</pre>
 REAL(KIND=dp) :: f
                    !< Parameter value at node</pre>
```

CSC

Actual code ...

#### **Function API**

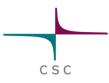

MyProperty = Variable time
"MyModule" "MyProperty"

- User defined function (UDF) typically returns a real valued property at a given point
- It can be located in any section that is used to fetch these values from a list
  - Boundary Condition, Initial Condition, Material,...

#### **Solver API**

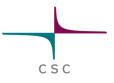

```
_____
!> Standard API for Solver
           _____
SUBROUTINE MySolver( Model,Solver,dt,Transient )
 USE DefUtils
 IMPLICIT NONE
         _____6888
 TYPE(Solver t) :: Solver !< Current solver
 TYPE (Model t) :: Model !< Handle to all data
 REAL(KIND=dp) :: dt !< Timestep size
 LOGICAL :: Transient
                   !< Time-dependent or not
```

Actual code ...

#### **Solver API**

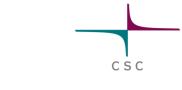

```
Solver 1
  Equation = "MySolver"
  Procedure = "MyModule" "MySolver"
```

End

- Solver is typically a FEM implementation of a physical equation (PDE)
- But it could also be an auxiliary solver that does something completely different
- Solver is usually called once for each coupled system iteration

#### **Elmer – High level abstractions**

The quite good success of Elmer as a multi-physics code may be addressed to certain design choices

- Solver is an abstract dynamically loaded object
- Parameter value is an abstract property fetched from a list
- The abstractions mean that new solvers may be implemented without much need to touch the main library
  - Minimizes need of central planning
  - Several applications fields may live their life quite independently (electromagnetics and glaciology)
- MATC a poor man's Matlab adds to flexibility as algebraic expressions may be evaluated on-the-fly

#### Solver as an abstract object

- Solver is a dynamically loaded object (.dll or .so)
  - May be developed and compiled separately
- Solver utilizes heavily common library utilities
  - Most common ones have interfaces in DefUtils
- Any solver has a handle to all of the data
- Typically a solver solves a weak form of a differential equation

- Currently ~50 different Solvers, roughly half presenting physical phenomena
  - No upper limit to the number of Solvers
- Solvers may be active in different domains, and even meshes
- The menu structure of each solver in ElmerGUI may be defined by an .xml file

#### **Properties as abstract objects**

- Properties are saved in a list structure by their name
- Namespace of properties is not fixed, they may be introduced in the command file
  - E.g. "MyProperty = Real 1.23" adds a property "MyProperty" to a list structure related to the solver block

- In the code parameters are fetched from the list
  - E.g. "val = GetReal ( Material, 'MyProperty', Found)" retrieves the above value 1.23 from the list
- A "Real" property may be any of the following
  - Constant value
  - Linear or cubic dependence via table of values
  - Expression given by MATC (MatLab/C-type command language)
  - User defined functions with arbitrary dependencies
  - Real vector or tensor
- As a result solvers may be weakly coupled without any *a priori* defined manner
- There is a price to pay for the generic approach but usually it is less than 10%
- SOLVER.KEYWORDS file may be used to give the types for the keywords in the command file

#### DefUtils

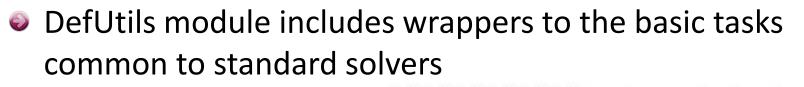

 E.g. "DefaultDirichlet()" sets Dirichlet boundary conditions to the given variable of the Solver

- E.g. "DefaultSolve()" solves linear systems with all available direct, iterative and multilevel solvers, both in serial and parallel
- Programming new Solvers and UDFs may usually be done without knowledge of other modules

#### **DefUtils – some functions**

#### **Public Member Functions**

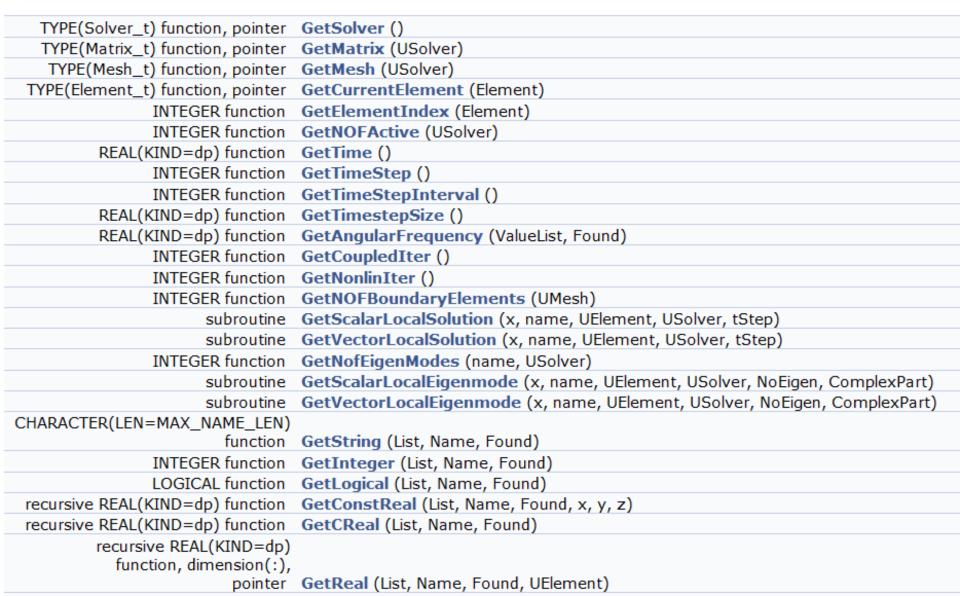

#### **Example: Poisson equation**

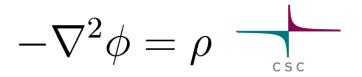

- Implemented as an dynamically linked solver
  - Available under tests/1dtests
- Compilation by: elmerf90 Poisson.f90 -o Poisson.so
- Execution by:
  ElmerSolver case.sif
- The example is ready to go massively parallel and with all a plethora of elementtypes in 1D, 2D and 3D

#### Poisson equation: code Poisson.f90

!> Solve the Poisson equation -\nabla\cdot\nabla \phi = \rho
I------

SUBROUTINE PoissonSolver( Model,Solver,dt,TransientSimulation )

-----

USE DefUtils IMPLICIT NONE

!Initialize the system and do the assembly: !-----CALL DefaultInitialize()

active = GetNOFActive() DO t=1,active Element => GetActiveElement(t) n = GetElementNOFNodes()

LOAD = 0.0d0 BodyForce => GetBodyForce() IF ( ASSOCIATED(BodyForce) ) & Load(1:n) = GetReal( BodyForce, 'Source', Found )

! Get element local matrix and rhs vector: !-----CALL LocalMatrix( STIFF, FORCE, LOAD, Element, n )

! Update global matrix and rhs vector from local contribs !------CALL DefaultUpdateEquations( STIFF, FORCE )

END DO

CALL DefaultFinishAssembly() CALL DefaultDirichletBCs() Norm = DefaultSolve() Solver 1 Equation = "Poisson" Variable = "Potential" Variable DOFs = 1 Procedure = "Poisson" "PoissonSolver" Linear System Solver = "Direct" Linear System Direct Method = umfpack Steady State Convergence Tolerance = 1e-09 End

Body Force 1 Source = Variable Potential Real Procedure "Source" "Source" End

Boundary Condition 1 Target Boundaries(2) = 1 2 Potential = Real 0 End

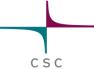

### Poisson equation: code Poisson.f90

#### CONTAINS

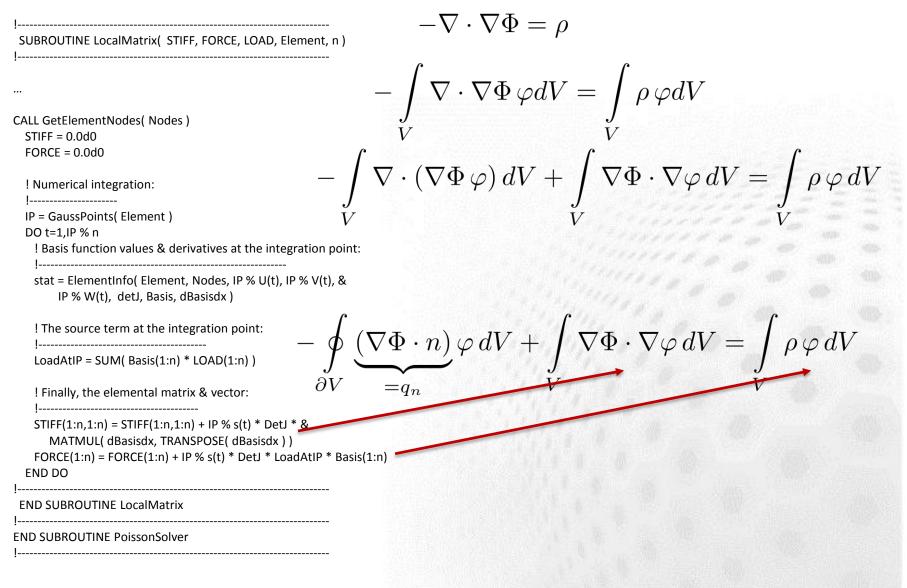

#### **Poisson equation: source term, examples**

# CSC

#### Constant source:

```
Source = 1.0
```

#### Source dependeing piecewise linear on x:

```
Source = Variable Coordinate 1

Real

0.0 0.0

1.0 3.0

2.0 4.0

End
```

#### Source depending on x and y:

```
Source = Variable Coordinate
Real MATC "sin(2*pi*tx(0))*cos(2*pi(tx(1))"
```

Source depending on anything

```
Source = Variable Coordinate 1
Procedure "Source" "MySource"
```

#### **Poisson equation: ElmerGUI menus**

CSC

<?xml version='1.0' encoding='UTF-8'?> <!DOCTYPE edf> <edf version="1.0" > <PDE Name="Poisson" > <Name>Poisson</Name>

<BodyForce>

<Parameter Widget="Label" > <Name> Properties </Name> </Parameter> <Parameter Widget="Edit" > <Name> Source </Name> <Type> String </Type> <Whatis> Give the source term. </Whatis> </Parameter>

</BodyForce>

<Solver>

```
<Parameter Widget="Edit" >
```

<Name> Procedure </Name>

<DefaultValue> "Poisosn" "PoissonSolver" </DefaultValue>

</Parameter>

```
<Parameter Widget="Edit">
```

```
<Name> Variable </Name>
```

<DefaultValue> Potential</DefaultValue>

```
</Parameter>
```

</Solver>

```
<BoundaryCondition>
```

<Parameter Widget="Label" > <Name> Dirichlet conditions </Name> </Parameter>

<Parameter Widget="Edit">

<Name> Potential </Name>

<Whatis> Give potential value for this boundary. </Whatis>

</Parameter>

</BoundaryCondition>

</PDE>

</edf>

## **Development tools for ElmerSolver**

- Basic use
  - Editor (emacs, vi, notepad++, jEdit,...)
  - elmerf90 script
- Advanced
  - Editor
  - git client
  - Compiler suite (gfortran, ifort, pathf90, pgf90,...)
  - Documentation tools (Doxygen, LaTeX)
  - Debugger (gdb)
  - Profiling tools

#### **Elmer – some best practices**

- Use version control when possible
  - If the code is left to your own local disk, you might as well not write it at all

- Never fork! (user base of 1000's)
- Always make a consistency test for a new feature
  - Always be backward compatible
  - If not, implement a warning in the code
- Maximize the level of abstraction
  - Essential for multi-physics software
  - E.g. any number of physical equations, any number of computational meshes, any number of physical or numerical parameters – without the need for recompilation